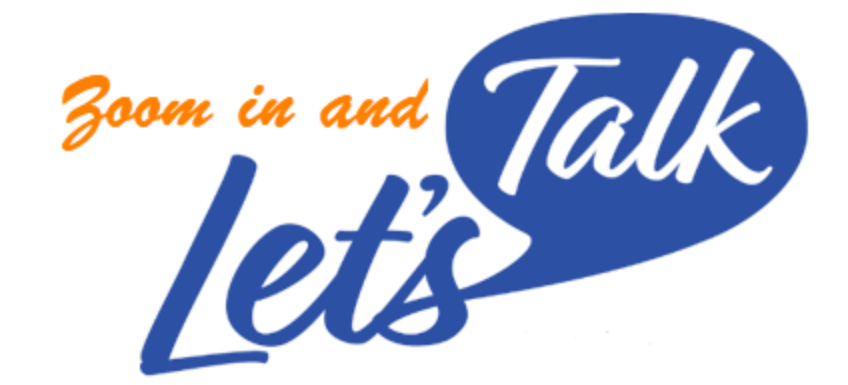

2021-22

# Signup Instructions for **STUDENTS**

- Go to the following link to complete the Let's Talk Acknowledgement Form and Select your Let's Talk Program
- [https://ucsd.impactfeedback.com/survey/CAPS%20Let's%20Talk%20A](https://ucsd.impactfeedback.com/survey/CAPS%20Let) cknowledgement/

- Complete the Let's Talk Acknowledgement Form
- You must check every box to schedule a Let's Talk session

#### **CAPS Let's Talk Acknowledgement Form**

Conversations that you have during CAPS Let's Talk or Drop-In Hours, are informational services for students in need of personal support and/or assistance with life planning. They do not constitute professional counseling or mental health treatment. You will not receive clinical care, a psychological evaluation, a diagnosis or a treatment plan. You will not complete any mental health or medical assessment, history, or consent forms. No medical or mental health records will be retained.

Because these conversations do not constitute mental health treatment or services, the privacy of the conversations will not be protected as medical records. They will be covered by applicable sections of the standards for university students under the Family Educational Rights and Privacy Act (FERPA). Therefore, the content of the conversation(s) can be disclosed to university employees for purposes related to their job duties. In addition, information can be disclosed to others (such as family or friends) to help protect a student if there is a health or safety emergency.

The university staff that you speak with may recommend professional counseling or other mental health or medical treatment. If you decide to receive counseling or mental health treatment at CAPS, the subsequent records related to that interaction will be covered under more stringent confidentiality laws.

Please indicate whether you acknowledge and understand each of the items below. You must understand and answer "Yes" to all items in order to schedule a Let's Talk meeting.

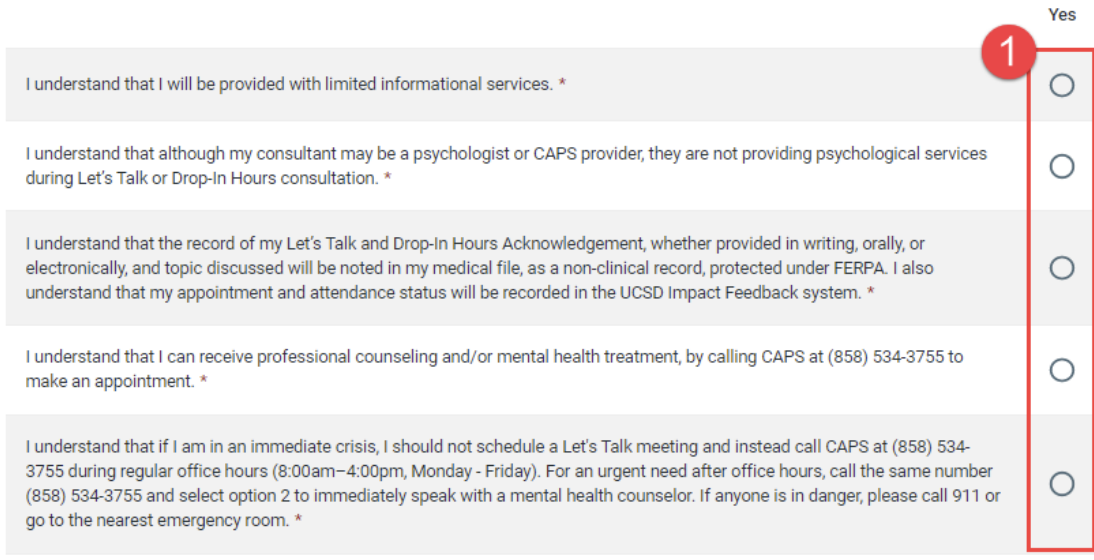

If you do not wish to acknowledge all the items above or have any questions about the Let's Talk program, you can contact CAPS at 858-534-3755 and ask to speak with the CAPS Quality Assurance Manager.

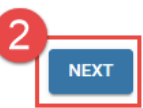

- Complete the Fields
- NOTE: you must input your name and email address so that when you click on UCSD LOGIN (Single Sign-On), it will match your email with your SSO.

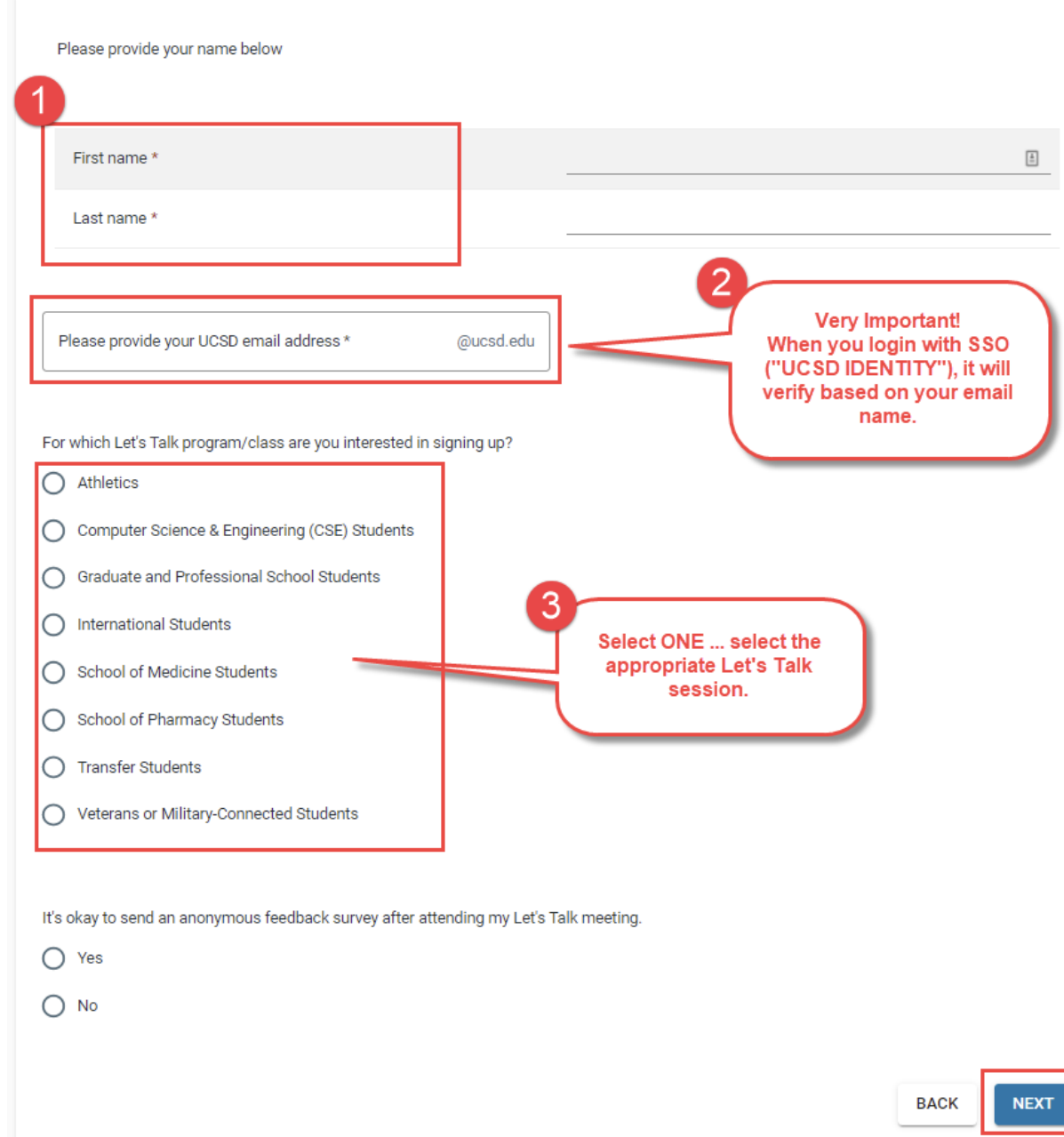

- Follow the Instructions
- You will login to the UCSD Impact Feedback site at:
- [https://ucsd.impactfeedback.com](https://ucsd.impactfeedback.com/)
- You will then be allowed to scheduled for the Let's Talk "Class" that you selected
- NOTE: If you already have used IMPACT and have signed up for other classes, select the dropdown menu to select the Let's Talk Class type

Thanks for completing the Let's Talk Acknowledgement Form. To download a copy of the form, click here. 1. Log into the Student Portal, linked below, and click the UCSD LOGIN button to log in with your UCSD credentials. Student Portal: https://ucsd.impactfeedback.com 2. Once your are logged into the Student Portal, you may need to toggle to the case with the correct class type. Please see the screenshot at the end of this email for more information. 3. Click the CLASSES tab to schedule your session. If you have questions, please contact CAPS Let's Talk at 858-534-3755. **Follow Instructions:** - login in the section that says Thank You. "UCSD LOGIN" using your campus Counseling and Psychological Services (CAPS) login (Single Sign-On) UC San Diego Health ..ılmpact **University of California, San Diego** Θ  $\blacksquare$  HOME SURVEYS CLASSES DASHBOARD Welcome 412345678 - 1 - BODY\_COMP If you have used IMPACT Feedback previously, A12345678 - 1 - BASICS please use this drop down menu (located in the **Notifications** Student Portal) to toggle to the case with the class type that you are trying to register for. Need to registe **View Calendar** 

Please follow the instructions below to register for your Let's Talk session. You will also receive an email with these instructions.

- Follow the Instructions
- You will login to the UCSD Impact Feedback site at:
- [https://ucsd.impactfeedback.com](https://ucsd.impactfeedback.com/)
- You will then be allowed to schedule for the Let's Talk "Class" that you selected
- NOTE: If you already have used IMPACT and have signed up for other classes, select the dropdown menu to select the Let's Talk Class type
- Go to Classes section, and then you will see the class selections
- $\blacktriangleright$  Pick a class from the calendar, and then sign up.

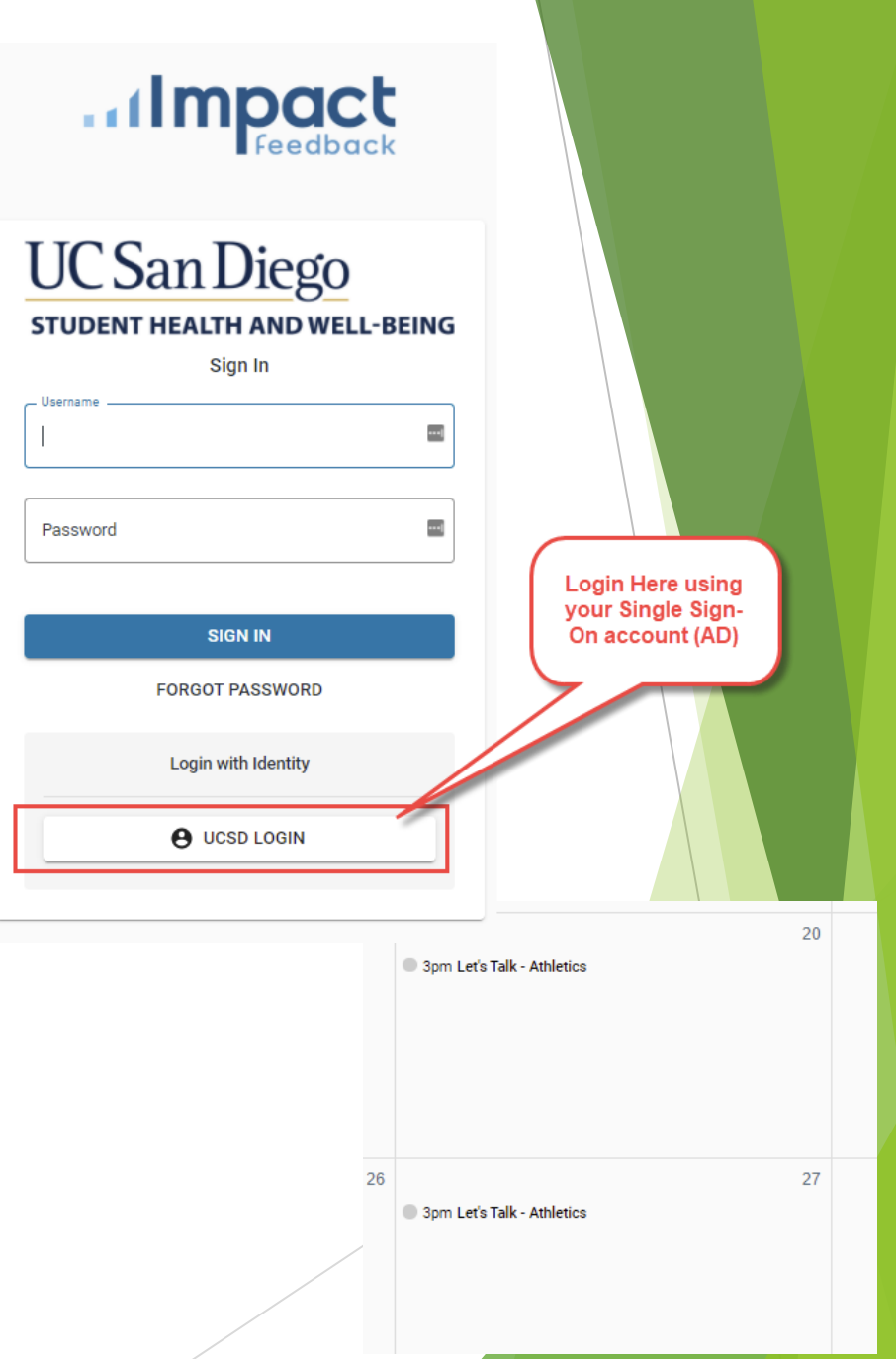

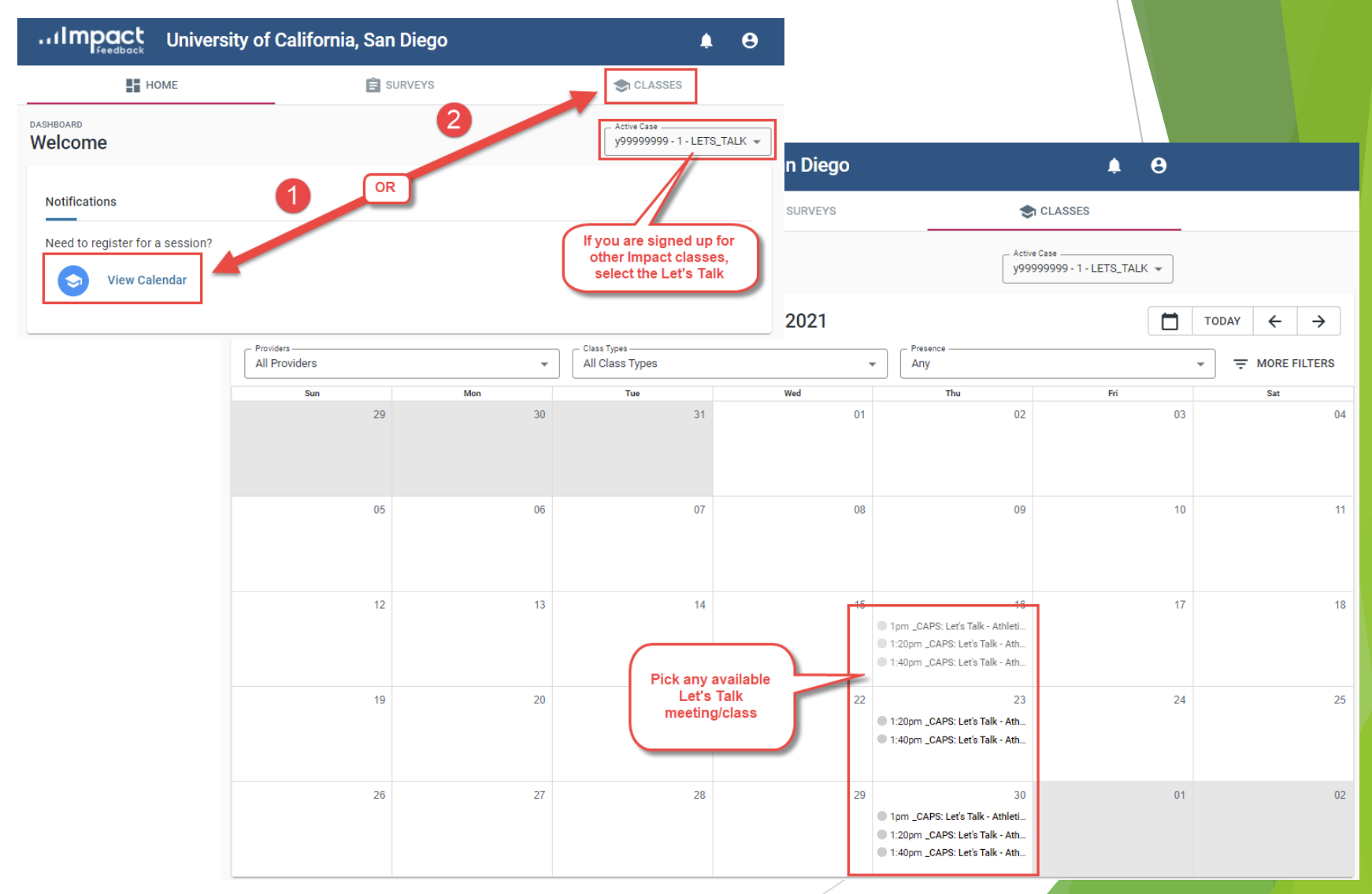

 $\blacktriangleright$  Students will get the following notifications:

- **Appointment Confirmation**
- Appointment Reminder (day before your meeting)
- You can cancel online
- Post-meeting invitation (if you selected "ok to send a survey" when you completed the Let's Talk Acknowledgement Form)